# A STATE OF THE STATE OF THE STA

# Using on-line Databases – by: Lynn Baker

# **Using On-line Databases**

#### WEB RESOURCES I USE MOST OFTEN

- Sites w/ images of original sources
  - Official records, photos & newspapers
- Sites w/ derivative sources
  - o Indexes, abstracts, transcripts
  - o Periodicals & family histories
- Family trees by other researchers
- Message boards & mailing lists
- Various resources and tree builders
  - o Family Tree Maker
- REASONS FOR HARD TO FIND RECORDS
  - Name is wrong on index
    - o Indexer misreads handwriting
    - o Recorder misspells name
    - o Recorder misinterprets what he heard
    - Recorder "dittoed" data incorrectly
  - Someone was missed by the recorder
    - Maybe person is in hiding
    - o Maybe person had a disagreeable attitude
  - Someone wanted to mislead recorder
    - Maybe personal embarrassment
    - o Maybe not of legal age
  - Record is being overlooked within search results
    - Too many resulting "hits" with search
    - Data missing from index
    - Name change or variant spelling
    - Search criteria excludes a record too much info
- Document your discoveries: WHO, WHAT, WHEN, WHERE, WHY
- Cite Sources
- WEBSITES WITH READY ACCESS
  - No fee sites
    - o FamilySearch
    - o Find A Grave
    - Google
  - Fee-based sites
    - Ancestry
    - o Fold3
- Beginner mistakes "TMI" too much input

# **FamilySearch**

#### Tips:

- 1. Always search by name first
- 2. Always view the image of the original record
- 3. Attach sources to your Family Tree
- 4. Search using a variety of methods
- 5. Less is more.... Begin with a minimum of information and apply filters to your results to refine
- 6. them
- 7. Log in with your FamilySearch account first in order to save records and images to Source Box
- 8. Use Research plan and log

#### **Demonstrate FamilySearch**

- Search
  - Records
  - Images
  - Catalog
  - Research Wiki
- Family Tree
  - Tree

#### Find A Grave:

#### Crowdsource / GPS / Photos of headstone

- 1. See what a simple name search reveals first
- 2. Use memorial links to find other relatives buried near by
- 3. Carefully review grave and memorial information
- 4. Learn more about the cemetery your ancestors were buried in
- 5. Contact Find a Grave volunteers to thank them and ask questions
- 6. Add what you know to existing memorials with a free Find a Grave login

# Google: you all know it is the largest library in the world

#### Some basics

- Word order matters
- Never case sensitive
- Each word should add focus
- Use genealogy terms (birth vs. birthday)
- Google searches in priority order
- Top pages will have highest to search criteria
- No limit to your search query
- Keep track of your good and bad search phrases

# The second second

# Using on-line Databases – by: Lynn Baker

#### Wildcards

#### Quotation Marks

- When a keyword or phrase encased in quotation marks, makes it MANDATORY
- o Ex: "Oliver Baker" franklin county Indiana

#### Minus Sign

- Remove unwanted keywords by subtracting them from your search! (- sign must touch word)
- o Ex: "Oliver Baker" franklin county Indiana –ohio Illinois

#### Asterisk

- Acts as a place holder for a word or short phrase
- o Ex: Oliver W. Baker / Oliver William Baker
- Ex: "Oliver \* Baker" (asterisk does not touch)

### • Numrange search (..)

- $\circ$  Tells Google that a year within that range should appear in the search results  $\theta$
- o Ex: "Oliver Baker" franklin county Indiana ohio Illinois 1821..1905

# question mark (?)

- o may be used to represent a single character, anywhere in the word.
- o Ex: searching for Oliver Bak?r would return both Bakr and Baker and Bakar

# Ancestry (\$)

#### All Collections

- Keep it simple
- No birth certificate with death date
- o Name
- Locations
- Special collections

#### Card Catalog

- Getting to unindexed records
- No name or date to input
- Only collections

# FOLD3: (\$) military records

# In closing

- Remember "TMI" principles
- Limit your search input
- Use filters to narrow your search results
- Don't forget variant spellings
- Use those wildcards (\* or ?)
- Look for browsable collections

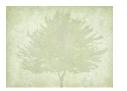

# Where to Start

- 1. What do you know, and how do you know it?
- 2. What do you want to know Where would you find what you are looking for?
- 3. Select records to search create Research Question
- 4. Obtain and search the record
- 5. Use the information Documentation, always cite your sources ALWAYS

# Websites available at FHC – show how to get there

- American Ancestors
- Ancestry
- FindmyPast
- Fold3
- GenealogyBank
- Irish Ancestors
- MyHeritage
- ... More

# **Brooklyn County Library Websites – show**

• Heritage Quest (some for Free), purchased by Ancestry

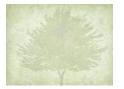

#### **LINKS FOR WEBSITES**

# Free

FamilySearch: <a href="https://www.familysearch.org">https://www.familysearch.org</a>

- BYU FamilySearch Basics Class 1 Getting to Know FamilySearch: https://www.youtube.com/watch?v=WBc6Q bSHIw
- FamilySearch Class 2: Adding and Correcting information: https://www.youtube.com/watch?v=6uZen4vF22c
- FamilySearch Class 3: Finding People to Add to Family https://www.youtube.com/watch?v=fDMQw2b4ipw
- FamilySearch Class 3: Tending Your Tree: Basic Research <a href="https://www.youtube.com/watch?v=RVjDVgMRk6Y">https://www.youtube.com/watch?v=RVjDVgMRk6Y</a>

Find A Grave <a href="https://www.findagrave.com/">https://www.findagrave.com/</a>

Find A Grave tutorial: https://www.youtube.com/watch?v=P9DuZHQ9Ouo

Google <a href="https://www.google.com/">https://www.google.com/</a>

# Fee based

Ancestry <a href="https://www.ancestry.com/">https://www.ancestry.com/</a>

- How to Use Ancestry.com for Beginners: <a href="https://www.youtube.com/watch?v=8VoaccOtPSY">https://www.youtube.com/watch?v=8VoaccOtPSY</a>
- Getting Started in Ancestry: <a href="https://support.ancestry.com/s/article/Getting-Started-Lesson-1-Starting-Your-Tree">https://support.ancestry.com/s/article/Getting-Started-Lesson-1-Starting-Your-Tree</a>

Fold3 <a href="https://www.fold3.com/?group=1">https://www.fold3.com/?group=1</a>

How to use Fold3: <a href="https://www.casscolibrary.org/wp-content/uploads/Genealogy/Guide-to-Fold3-1.pdf">https://www.casscolibrary.org/wp-content/uploads/Genealogy/Guide-to-Fold3-1.pdf</a>

A Quick Tour of FOLD3: <a href="https://www.youtube.com/watch?v=Daxl3aOM55c">https://www.youtube.com/watch?v=Daxl3aOM55c</a>

GenealogyBank https://www.genealogybank.com/

How to Search GenealogyBank:
 https://www.genealogybank.com/static/downloads/HowtoSearch\_eBook.pdf

# Differences between Ancestry & FamilySearch:

- **Key differences in their Family Tree(s):** Ancestry and FamilySearch have completely different philosophies for maintaining family trees.
  - Ancestry has each user create their own family tree (or trees).
    - Have more than 8+ billion names spread across 80+ million trees.
      - Impossible to know how many billion names are duplicates.
- FamilySearch has goal of creating a single world-wide tree in which users share all info (except for living).
  - o Have more than a billion names with a much lower percentage of duplicates.
- **Key differences in their Records Search tools:** Most significant differences are the date & wildcard parameters.
  - Searching by date (years only):
    - $\circ$  Ancestry needs one year only results will be prioritized by variations from that year  $(0, \pm 1, \pm 2, \pm 3, \text{ etc.})$
    - o FamilySearch requires a range of years any results outside the range are ignored
  - Using \* wildcards in names (first and/or last name):
    - FamilySearch needs one accompanying letter only (i.e., A\*, \*ly, etc.)
    - Caution: sometimes "no results" will display when there are actually too many results
    - Ancestry needs three accompanying letters (i.e., abc\*, \*xyz, I\*mn, etc.)

# Other Tips for Improving Search Results:

- Start with minimal search parameters typically first/last names plus time/place for one event only
  - Adding parameters weakens the search because ...
    - Each parameter creates the risk of data mismatches
    - Each parameter mismatch decreases chance for a record appearing in the search results
  - Use "filters" to limit search results to a specific record type or specific record collection(s)
    - Filtering techniques differ between Ancestry and FamilySearch so see their tutorials
  - o If search creates too many results, then ...
    - Refine location to reduce results (i.e. search by county rather than by state)
  - Reduce time parameter (change date range in FamilySearch; select an "Exact to ..." button in Ancestry)
  - If search creates too few results, then ...
    - Eliminate a parameter (i.e. try it without a given name)
    - Broaden time/place parameters (i.e. broaden date range)
    - Change surname to check for variant spellings

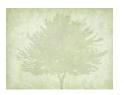

- Use \* wildcards to capture possible variants (i.e. "Mc\*rley" will capture "McCurley"
   "McCearley" & "McKerley")
- When all else fails, try same search elsewhere
  - o Try another "Big 4" Ancestry, FamilySearch, FindMyPast, and/or MyHeritage
    - Record may be mis-indexed in one & correctly indexed in another
    - Results are prioritized differently, even when they're using the same index
    - Remember that search "tricks" which didn't work in one website may work in another
- Other tidbits ...
  - o For death or burial records, eliminate birth parameter (time/place)
    - o Many death indexes don't include place of birth
    - FamilySearch may exclude Find-a-Grave memorials if birth State is different than death State